# **CADRA** 이용한 **Jig** 설계 시스템 구축

김덕표•김대영•김윤오 (주) 어플라이드 엔지니어링/진영정보

#### **1.** 요

자동차, 조선, 항공 분야 등에서는 3차원 모델러를 이용한 설계작업이 다양하게 이루어지고 있으며 히 자동차 업계에서는 그 활용도가 대단히 높다. 통 , 완성차 업계에서 작성된 곡면 데이터는 협력업 체에서 부품 설계 및 체작에 대단히 중요한 정보가 되기 때문에 이와 같은 곡면정보를 이용하기 위하여 완성차 업체와 동일한 CAD 시스템을 보유하고 어야 한다. 그러나 완성차 업체에서 사용하고 있는 3차원 모델러(CATIA, Pro/Engineer, 등)는 사용하기 쉽지 않을 뿐만 아니라 대단히 고가의 장비여서 이를 중소 협력업체에서 구축한다는 것은 현실적으 로 매우 어려운 것이 사실이다. 본고에서는 3차원 모 델러 자동차 업계에서 많이 쓰이고 있는 CATIA (Dassault사)의 곡면 데이터를 자유로이 응용할 수 있도록 구축한 Jig 설계시스템에 대해 소개하고자 한다.

## **2.** 시스템 구성

완성차 업체에서 생성된 3차원 모델의 곡면데이터 이용하여 부품업 체에서는 제품생산을 위한 도면 작업이 주로 이루어진다. 특히 Jig 설계시에는 품에 대한 3차원 곡면데이터의 단면정보가 매우 중 요하며, 단면정보로부터 2차원 정보를 추출하여 도면작업에 활용하게 된다.

일반적으로 3차원 형상설계가 완료되면 이를 바탕 으로 2차원 도면설계가 이루어 지고, 이어서 금형 Jig 설계가 수행된다. 그러나 형상 설계 부문과 금형 및 Jig 설계 부문간의 정보 전달 오류는 가공 공정상 에서 여러가지 부정적인 문제들을 발생하므로 사용 하고자 하는 형상정보를 정확하게 운용할 있어야 한다. 따라서, 이 과정에서 3차원 모델러의 곡면데이 (Parametric Spline Surface, Trimmed Surface, NURB Surface 등)를 자유롭게 처리하기 위해서는 곡면의 다항식 차수에 관계없이 데이터를 정확하게 변환할 수 입어야 한다.

본고에서 소개하고자 하는 Jig 설계 시스템은 림 1에 나타나 있듯이 CATIA에서 생성한 3차원 모 데이터를 직접(IGFS 화일 형태가 아닌) SPA-DRA로 읽어들이고, SPADRA에서는 읽어들인 모델 데이터에서 필요한 단면정보를 추출해내고, 추출된 단면정보를 CADRA에서 읽어들여 상세한 Jig 설계 작업을 수행할 수 있는 시스템으로써 미국의 Adra사 에서 개발한 2차원 기계설계전용 CAD 시스템인 CADRA와 순수 국내 기술로 개발된 SPADRA (Section Profiling CADRA) Direct, 그리고 표준 라이 브러리(일반설계 표준, 프레스금형 설계표준, Jig 계표준, 사출금형 설계표준)로 이루어져 있다.

## **3.** 응용 순서

• 완성차 업체에서 생성한 3차원 곡면 모델(CATHA) 2차원 설계 작업을 위해서 읽어들여야 하는데, 일반적으로 CATIA의 IGES Translator는 그 정확 성에 있어서 상당한 문제점을 가지고 있는 것으로 알려져 있다. 본 시스템은 CATIA의 데이터 파일 을 직접 읽어들일 수 있고 100%의 정확성이 보장 된다.

본 시스템에서는 곡면절단을 위해 SPADRA로 CATIA 모델데이터를 읽어들인다(그림 3). CA-TIA 모델데이터를 직접 처리함으로써 CATIA IGES 화일을 읽어들이는 것보다 훨씬 신속하게

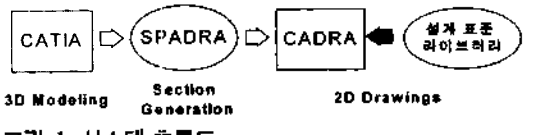

그림 1. 시스템 효름도.

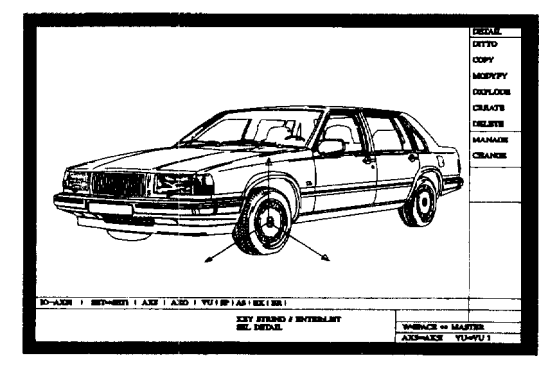

그림 2. CATIA File.

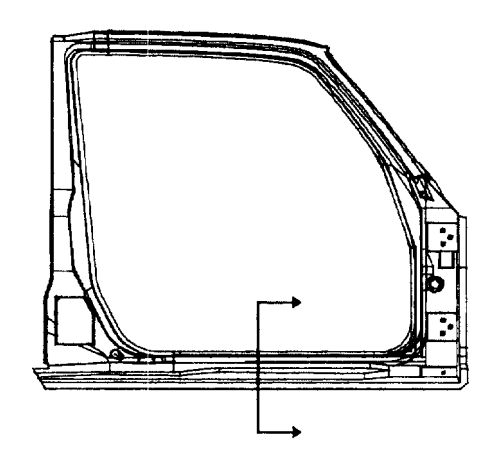

그림 3. SPADRA에 CATIA 모델데이터 처리.

처리된다. 단면 작업을 위한 평면을 정의하고 모 델 상에 단면 추출을 위한 기본점을 설정할 수 있 다. 설정된 기본점에 대해 처리하고자 하는 단면 을 정의한다. 본 시스템에서는 다음과 같이 다양 한 단면 처리 조건을 설정할 수 있다.

- ID 단면처리: 가장 기본적인 조건인데 설정점 에서 법선의 방정식이 원하는 단면 처리 축과 일치하는 평면에 대해 수행된다. 입력 인자는 단면처리 위치(X, Y, Z 중 하나)와 단면이름이 다.
- -2D 단면처리: 임의 평면(XY, YZ, ZX 중 하나) 에서 평면상의 위치를 지정하고 단면 생성 각도

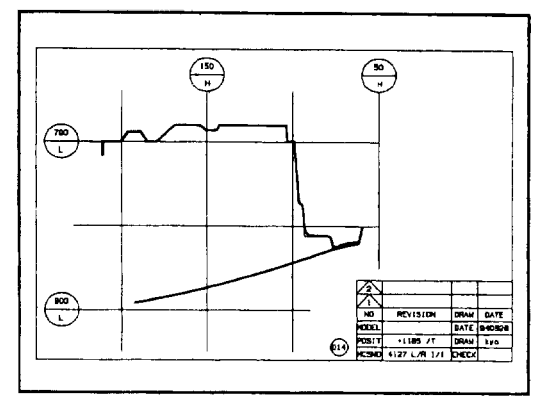

그림 4. 단면 데이터 생성.

| 일반실계표준: am)             | 지금설계표준                             | 프러스금형설겨표준           |                                 |
|-------------------------|------------------------------------|---------------------|---------------------------------|
| onnex (croeve)          | JIB NIT(JID NIT)                   | CARNIT(CANNIT)      | <b>HAREPLAT (NATEPLAT)</b>      |
| STOLNE (STOLNET)        | ACTEMPOR (ACTEMPOR)                | SPISPURATI)         | UULDPOST(QUIDPOST)              |
| UNGPAPEP(COCPAPER)      | r avdend                           | HEXALLY (HEXALLY)   | HODKINOOK) INVERNIED            |
| A (PENYER (A (REYMS)    | SUNNLOCK (SUGGLOOK) I CLANP(CLANP) |                     | HILL CICK (HELLOCK)             |
| <b>THORNO THANENU</b> ) | SUITE (SUITE)                      | LIGHTE (LUGHTE)     | SPOLYL (SPOLTL)                 |
| : KUNESEJ (I KONENLI)   | <b>DRIT(NONT)</b>                  | SAJE(GALEE)         | (معجما)انتعجب                   |
| ENIDINE (ENIGINE)       | hncsid(Hacsid)                     | SPOLDOK (SHELDOK)   | KICKSTT(KICKSET)                |
| LSTYPE (LSTYPE)         | HACETO (HACETO))                   | REPINI(REPINI)      | 王王"(王王1)                        |
| AUTOGRAFIA LITOGRAP)    | <b>FEDDAT</b> PEDDAT               | 他的.([HEL!]          | <b>CLA</b> ! F FER(D.A. IF TER) |
| NUTWORE (NUTW)          | JEHR (JEHR)                        | Supine(Baper)       | BLUE TERIBLIC (1997)            |
| SCRENI (SCREN)          | HOTE_SUD(HOTELDUD) SAPTIQ(SAPTIQ)  |                     | <b>FILLTER(FLLTFTER)</b>        |
| <b>SUSCIEN(SSCIEN)</b>  | ROUT LOND(ROUT : DAD)              | SIDEPIN(SIDEPIN)    | CHARP, (CANAPA)                 |
| SPUREAR(SPUREAR)        | CHACHT(CURLI)                      | SSET(SPET)          | DARESPS (CAME SPS)              |
| <b>ACENT (FEBCT)</b>    | enten)                             | SPOUP IN (SPOUP IN) | CAMPUTE "(CAMPORET)             |
| CHC-CIAIGR-DAG          | SYMBOL (SYMBOL)                    | HEEGHDE (HEEGUTTE)  | <b>CYMY(YEYMY)</b>              |
| ≭EXIT                   |                                    |                     |                                 |

그림 5. 표준 심불 라이브라리 메뉴.

와 Offset을 정의함으로써 수행된다. 단면생성 각도를 입력함으로써 기준축에 대해 절단면을 원하는 만큼 회전시킬 수 있고, Offset을 통해 절단면을 법선방향으로 이동시킬 수 있어서 대 단히 유용하게 사용될 수 있는 처리 조건이다.

- -3D 단면처리: 공간상의 임의 점(x, y, z), 정단면 회전각도(임의의 2개 축에 대한 각도) 및 Offset 을 정의함으로써 수행된다. 3차원 모델을 원하 는 상태로 회전 및 이동시킨 후 원하는 단면을 얻을 수 있는데 복잡한 형상에 대한 단면처리가 가능하다.
- SPADRA에서 산출한 단면 데이터를 On-line Interface되어 있는 CADRA로 읽어들여 필요한 정 보 산출 및 Jig Sheet을 작성한다(그림 4), 단면 데 이터 처리시 SPADRA 영역에서 입력한 위치 및 단면 이름과 관련한 정보는 자동으로 CADRA 도

면상에 등록된다. 도면상에는 설정된 단면 경로 (Section Path)가 정의될 수 있는데 2D 단면처리와 3D 단면처리를 구분하여 표시할 수 있다.

생성된 단면 데이터를 바탕으로 CADRA에서 수정 설계 실무에 적용하게 된다.

• 완성된 단면 데이터를 CADRA로 읽어들여서 2차

원 도면 작업을 수행한다. 이 과정은 Jig 설계를 위한 구성된 다양한 표준 심볼 라이브러리를 이용 하여 Jig 설계도면을 대단히 쉽게 작성할 수 있다. Jig 설계 시스템에 적용되는 주요 표준 라이브러 리는 다음과 같다(그림 5).

-일반 설계 표준: 설계에 기본적으로 사용되는

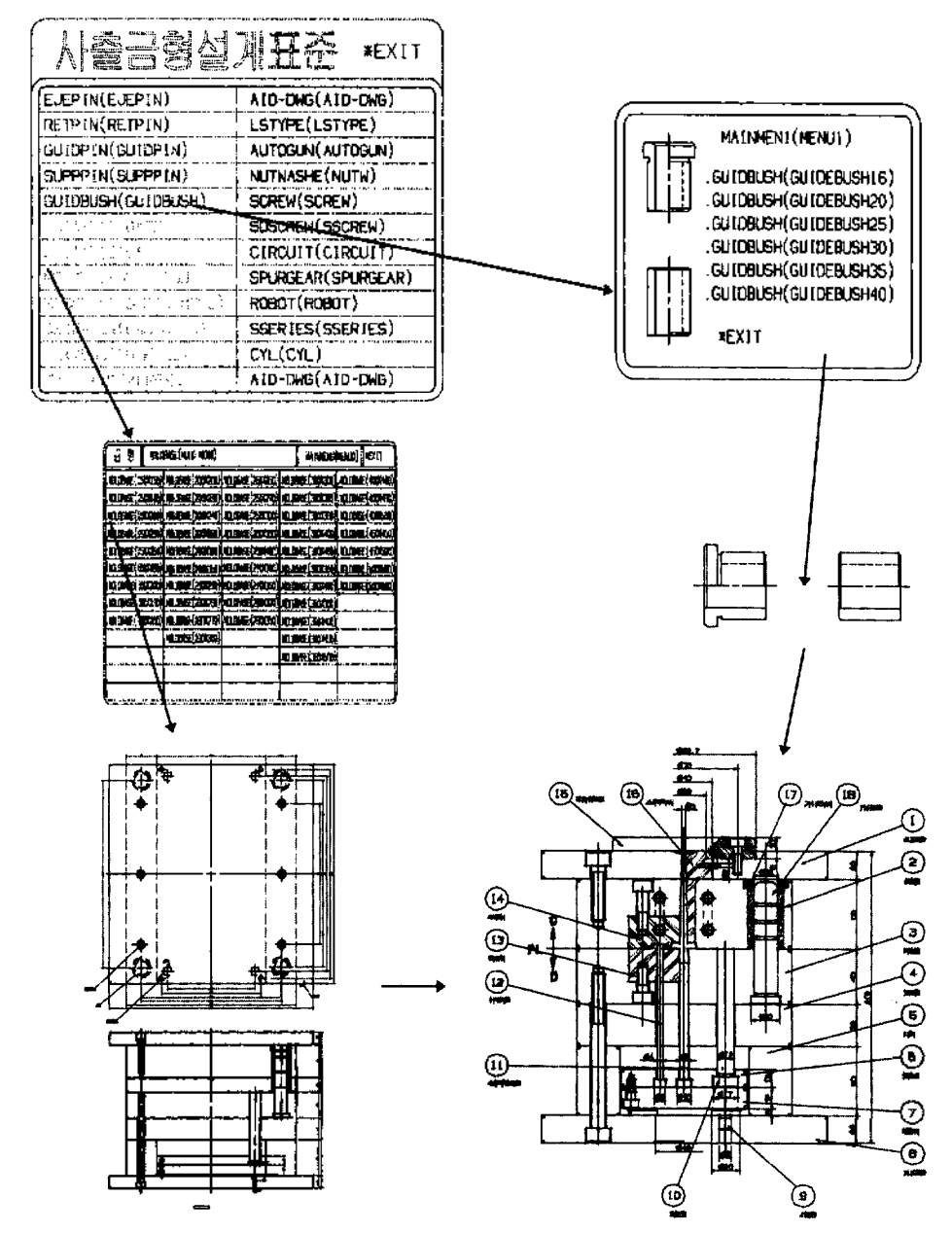

그림 6. 사출 금형 설계 적용 예.

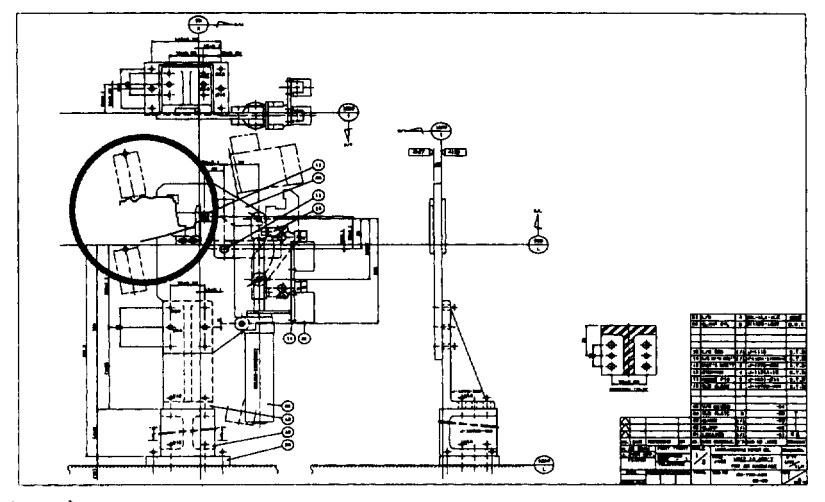

**그림 7.** 완성된 Jig 도면.

다양한 표준 부품의 심볼

- 설계 표준: LINK, GUIDE, 등과 같은 Jig 설계 전용심볼
- 프레스 금형 설계 표준: SANKYO CAM UNIT 등과 같은 표례스 심볼
- 사출 금형 설계 표준: FUTABA MOLDBASE 등과 같은 사출 심볼

표준 심볼들은 도면상에 전송, 교체 익스프로 드될 있으며 단순한 심볼 파일의 형태로 구성된 것이 아니라 심볼 테이블에서 심볼을 포함한 피겨를 수정하면 자동적으로 새로 수정된 모델로 변경되어 작성된 도면을 별도로 수정하지 않아도 되므로 선제 생산성을 대폭 향상시킬 수 있다. 다음 그림 6 표준 심볼 라이브러리를 이용하여 구성한 사출 급형 설계에 적용한 예이다.

표준 심볼라이브러리에 발췌된 부품도면들은 생산 기술 표준, 공정 작업 표준 등에 바로 사용될 수 있고, 표제란에 기록된 각각의 수량 및 기록사항 (구대품, 표준품 등)들을 일괄적으로 관리할 수 있어. 서 제조 BOM으로서의 역할도 수행할 수 있다.

• Jig 설계도면을 완성한다. 그림 5에서 볼 수 있듯 표준 심볼 라이브러리에서 필요한 Jig Fixture, 연결부, 액츄에이터 등과 관련된 도면들을 발췌하여 산출된 단면데이터(그림 7: 원의 내부). 를 중심으로 배치하여 신속하게 설계 작업을 완 료한다.

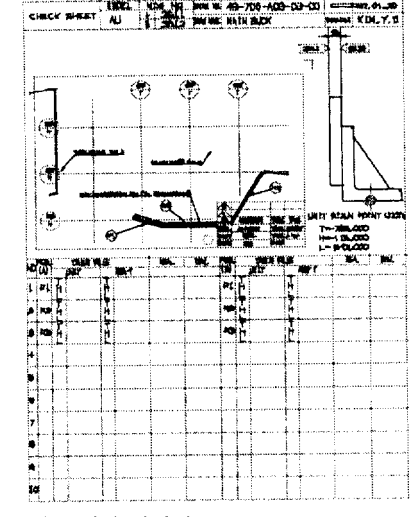

그림 8. 제품 검사 성적서.

• Jig 설계 도면을 완성한 후 실제 생산되어야 할 부 품(여기서는 main buck)의 검사 성적서까지 자동 으로 작성할 수 있다(그림 8).

#### **4.** 맺음말

CADRA를 이용한 Jig 설계시스템의 구축을 통해 이를 자동차 분야에 적용함으로써 다음과 같은 결과 를 얻을 수 있었다.

• 실제적인 Jig 설계 시스템: 복잡한 Jig 설계를 단면

데이터와 표준 라이브러리를 이용하여 신속하고 정확하게 수행할 수 있고 설계 변경 또한 용이하 계 처리할 수 있어서 설계 생산성을 대폭 향상하 였다.

• 도면 생산성 향상: 강력한 2D Drafting 기능과 3D 곡면데이터 처리 기능의 인터페이싱을 사용자 편 의를 고려하여 구현함으로써 작업 효율을 향상시

킬 수 있었다

•저가의 시스템으로 효율적인 Downsizing 구현: CATIA 모델데이터 파일을 직접 처리할 수 있으므 고가의 UNIX Workstation 구축해야 필요 없고, P/C 기반의 강력한 설계 시스템을 구축 하여 Jig 설계의 표준화를 추구하였다.